# **QGIS Einstiegskurs (Februar 2024)**

#### **Willkommen im Kursbereich des [Bildungsseminars Rauischholzhausen](https://llh.hessen.de/bildung/bildungsseminar-rauischholzhausen/)**

In dieser zweitägigen QGIS Einsteiger:innen-Schulung erlernen Sie den Umgang mit QGIS sowie die wichtigsten Grundlagen zu Geoinformationssystemen, Geodaten, Koordinatenbezugssystemen und Karten-Layouting.

Hier werden Ihre Fragen zusammen gefasst und die Handouts zu den jeweiligen Schulungstagen erstellt. Die regulären Kursinhalte [QGIS Basic](http://lms.map-site.de/doku.php/qgis/basic/start) und [QGIS Advanced](http://lms.map-site.de/doku.php/qgis/advanced/start) sind offen und finden Sie in der linken Navigation.

**Haben Sie Wünsche oder Anregungen, so verwenden Sie die Diskussion am Ende der Seiten.**

## **Informationen**

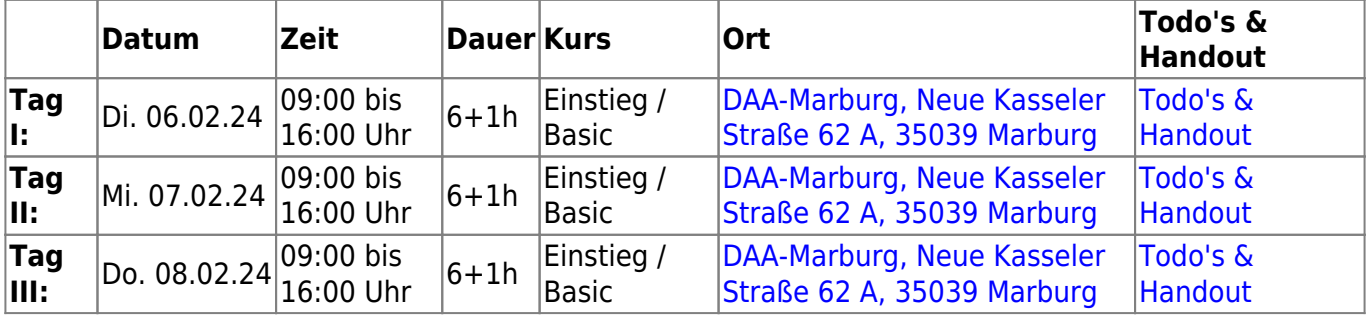

# **Erweiterungs-Empfehlungen Verwendete Tools**

Meine persönlichen [Erweiterungs](http://lms.map-site.de/doku.php/qgis/basic/b_einstieg_in_qgis/bl03_qgis_erweiterungen)-Empfehlungen Tools, welche nur über die Werkzeugkiste oder für Sie sind: die Indexsuche erreichbar sind:

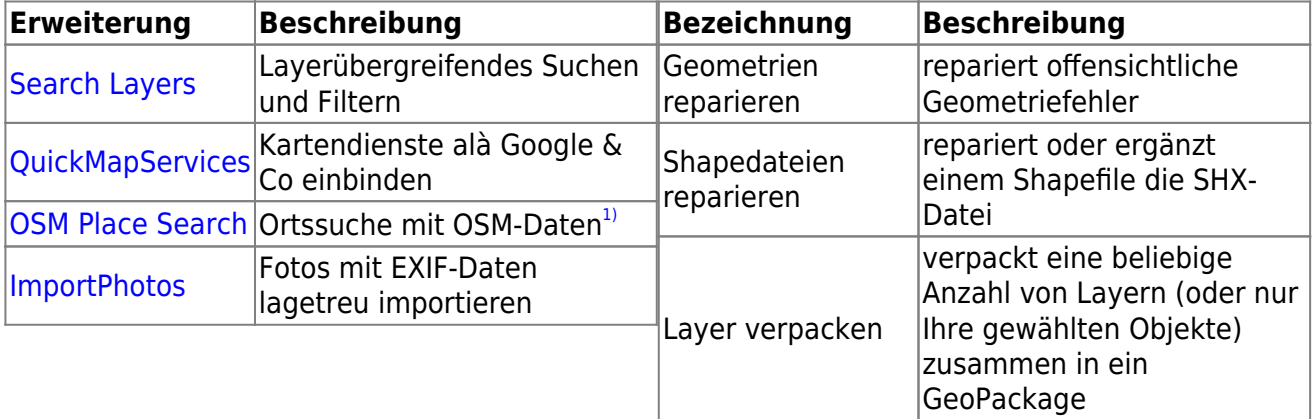

### **Linksammlung**

…Links, welche im Kurs zur Sprache kamen/kommen sind:

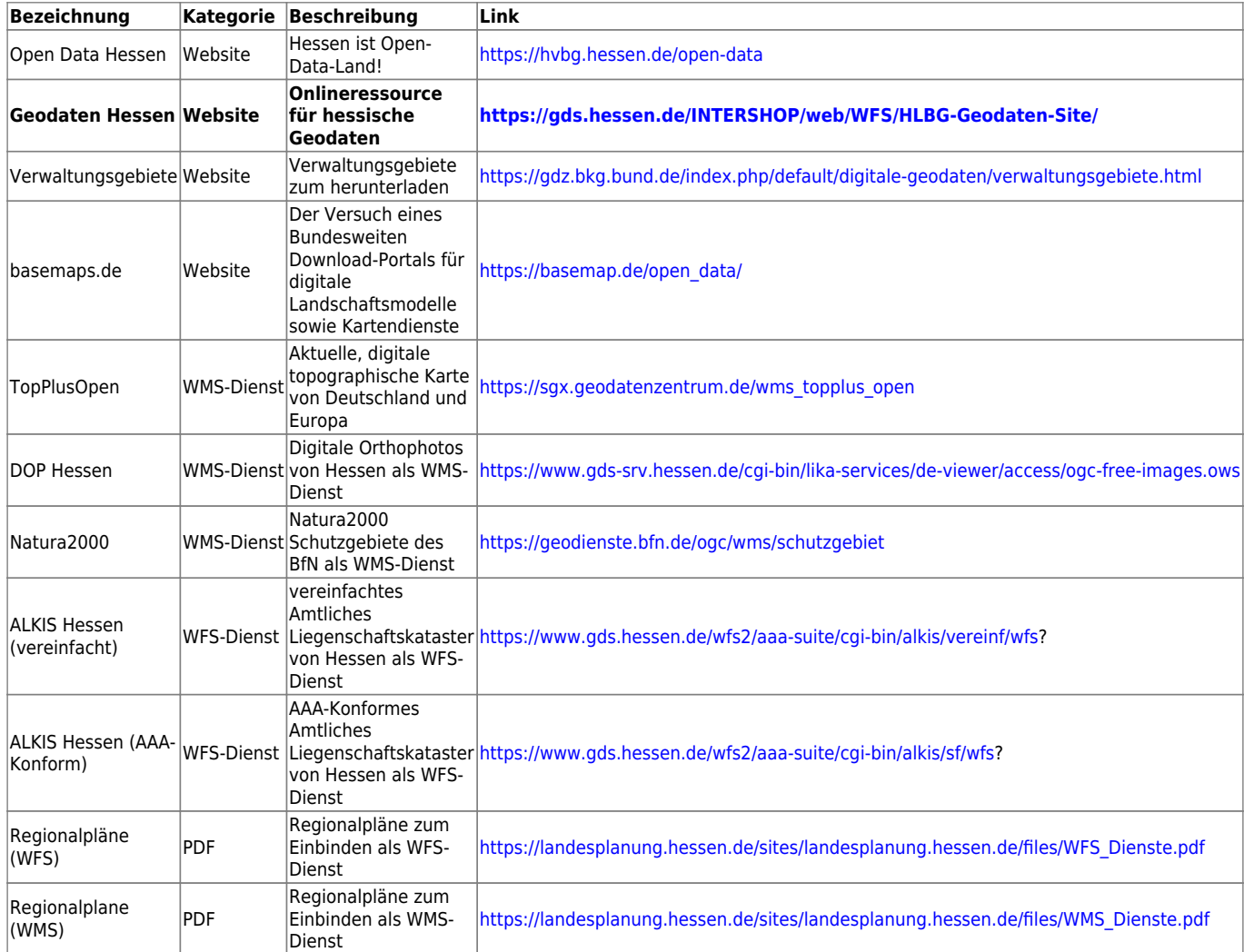

### **Downloads**

[2024-02-07\\_alkis\\_lahntal\\_epsg25832.gpkg](http://lms.map-site.de/lib/exe/fetch.php/se/llh/basic-februar24/2024-02-07_alkis_lahntal_epsg25832.gpkg) 10.7 MiB 2024/02/07 10:25 [2024-02-07\\_dlm\\_lahntal\\_epsg25832.gpkg](http://lms.map-site.de/lib/exe/fetch.php/se/llh/basic-februar24/2024-02-07_dlm_lahntal_epsg25832.gpkg) 740.0 KiB 2024/02/07 10:25 [basiskarten\\_wms.qlr](http://lms.map-site.de/lib/exe/fetch.php/se/llh/basic-februar24/basiskarten_wms.qlr) 74.2 KiB 2024/02/07 10:25

### **Todo's & Handouts zu den Schulungstagen**

Hier finden Sie die Inhalte des jeweiligen Schulungstages - diese werden **individuell auf Ihre Wünsche und Fragen angepasst**. Zum Schluss eines Tages werde ich alle besprochenen **Inhalte, Links, Tipps und Hinweise hier zusammenfassen**. Auch Sie haben die Möglichkeit, Inhalte zu ergänzen oder zu verändern. Klicken Sie dazu in der **rechten Navigation auf das Stift-Symbol**<sup>[2\)](#page--1-0)</sup>.

### **Todo's & Handout Tag I**

#### [Lernpfad A: Die Grundlagen](http://lms.map-site.de/doku.php/qgis/basic/a_grundlagen/start)

- [Einführung in Daten und Informationen: Basiswissen für die Arbeit mit GIS](http://lms.map-site.de/doku.php/qgis/basic/a_grundlagen/al00_grundlagen_der_grundlagen)
- [Geographische Daten und Datenformate](http://lms.map-site.de/doku.php/qgis/basic/a_grundlagen/al01_geographische_datenformate)
- [Dateikonventionen & Verzeichnisstrukturen](http://lms.map-site.de/doku.php/qgis/basic/a_grundlagen/al03_dateikonventionen_und_verzeichnisstrukturen)
- [Kartennetzentwürfe, Geodätisches Datum und Projektionen](http://lms.map-site.de/doku.php/qgis/basic/a_grundlagen/al04_kartennetzentwuerfe_geodaetisches_datum_projektionen)
- [Freie Daten Open Data](http://lms.map-site.de/doku.php/qgis/basic/a_grundlagen/al05_opendata_opengovernment_opensource)

[Lernpfad B: Der Einstieg in QGIS](http://lms.map-site.de/doku.php/qgis/basic/b_einstieg_in_qgis/start)

- [Das ist QGIS...](http://lms.map-site.de/doku.php/qgis/basic/b_einstieg_in_qgis/bl01_das_ist_qgis)
- [Versionierung & Entwicklung](http://lms.map-site.de/doku.php/qgis/basic/b_einstieg_in_qgis/bl02_versionierung_entwicklung)
- [QGIS Erweiterungen](http://lms.map-site.de/doku.php/qgis/basic/b_einstieg_in_qgis/bl03_qgis_erweiterungen)
- OGIS individualisieren (GUI)
- [Das QGIS Projekt und die Projekteigenschaften](http://lms.map-site.de/doku.php/qgis/basic/b_einstieg_in_qgis/bl05_qgis_projekt_eigenschaften)

### **Todo's & Handout Tag II**

#### [Lernpfad C: Geodatendienste und MapServices](http://lms.map-site.de/doku.php/qgis/basic/c_geodatendienste_und_mapservices/start)

- [Grundlagen: Geodatendienste und MapServices](http://lms.map-site.de/doku.php/qgis/basic/c_geodatendienste_und_mapservices/dl01_grundlagen_geodatendienste_und_mapservices)
- [Verwendung von WMS/WMTS, WFS, WCS, ArcREST in QGIS](http://lms.map-site.de/doku.php/qgis/basic/c_geodatendienste_und_mapservices/dl02_verwendung_wms_wfs_wcs_in_qgis)

#### [Lernpfad D: Layer und Daten](http://lms.map-site.de/doku.php/qgis/basic/d_layer_und_daten/start)

- [Daten in QGIS laden](http://lms.map-site.de/doku.php/qgis/basic/d_layer_und_daten/cl01_daten_in_qgis_laden)
- [Layerordnung und -management](http://lms.map-site.de/doku.php/qgis/basic/d_layer_und_daten/cl02_layerordnung_und_management)
- [Die Attributtabelle](http://lms.map-site.de/doku.php/qgis/basic/d_layer_und_daten/cl04_attributtabelle)
- [Suchen, Filtern und Wählen in QGIS](http://lms.map-site.de/doku.php/qgis/basic/d_layer_und_daten/cl05_abfragen_und_regeln_qgis_ausdruck)
- [QGIS Ausdrücke \(Expressions\)](http://lms.map-site.de/doku.php/qgis/basic/d_layer_und_daten/cl06_qgis_ausdruecke_expression)

[Lernpfad E: Methoden der Visualisierung](http://lms.map-site.de/doku.php/qgis/basic/e_methoden_der_visualisierung/start)

- [Vektordaten stilisieren](http://lms.map-site.de/doku.php/qgis/basic/e_methoden_der_visualisierung/el02_vektordaten_stilisieren)
- [Vektordaten beschriften](http://lms.map-site.de/doku.php/qgis/basic/e_methoden_der_visualisierung/el03_vektordaten_beschriften)

### **Todo's & Handout Tag III**

[Lernpfad F: Vektorlayer erzeugen, digitalisieren und prüfen](http://lms.map-site.de/doku.php/qgis/basic/f_vektorlayer_erzeugen_und_digitalisieren/start)

- [Neue Vektorlayer erstellen](http://lms.map-site.de/doku.php/qgis/basic/f_vektorlayer_erzeugen_und_digitalisieren/fl01_neuen_vektorlayer_erstellen)
- [Die Digitalisierungswerkzeuge](http://lms.map-site.de/doku.php/qgis/basic/f_vektorlayer_erzeugen_und_digitalisieren/fl02_die_digitalisierungswerkzeuge)

Lernplattform für OpenSource GIS - http://lms.map-site.de/

[Topologie und Geometrie](http://lms.map-site.de/doku.php/qgis/basic/f_vektorlayer_erzeugen_und_digitalisieren/fl03_topologie_geometrie)

#### [Lernpfad G: Die Druckzusammenstellung](http://lms.map-site.de/doku.php/qgis/basic/g_qgis_druckzusammenstellung/start)

- [Die Nutzeroberfläche der Druckzusammenstellung \(Layout\)](http://lms.map-site.de/doku.php/qgis/basic/g_qgis_druckzusammenstellung/lektion-1)
- [Einfaches Kartenlayout erstellen](http://lms.map-site.de/doku.php/qgis/basic/g_qgis_druckzusammenstellung/lektion-2)
- [Beschriftung, Legende, Maßstab und Nordpfeil](http://lms.map-site.de/doku.php/qgis/basic/g_qgis_druckzusammenstellung/lektion-3)
- [Übersichtskarte und Gitternetz\\*](http://lms.map-site.de/doku.php/qgis/basic/g_qgis_druckzusammenstellung/lektion-4)
- [Layouts verwalten und Vorlagen verwenden](http://lms.map-site.de/doku.php/qgis/basic/g_qgis_druckzusammenstellung/lektion-5)
- [QGIS Kartenlayouting YouTube-Tutorial](http://lms.map-site.de/doku.php/qgis/basic/g_qgis_druckzusammenstellung/video-tutorial)

#### [Hilfe & Support](http://lms.map-site.de/doku.php/hilfeundsupport/start)

[1\)](#page--1-0)

nicht mehr erforderlich mit QGIS 3.22, da bereits integriert [2\)](#page--1-0)

vorausgesetzt, Sie haben Schreibrechte erhalten

From: <http://lms.map-site.de/>- **Lernplattform für OpenSource GIS**

Permanent link: **<http://lms.map-site.de/doku.php/se/llh/basic-februar24/start?rev=1707298018>**

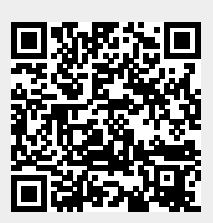

Last update: **2024/02/07 10:26**